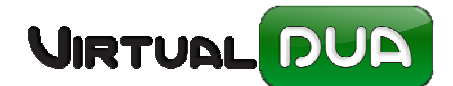

Una vez se ha actualizado y se entra por primera vez en Virtualdua, *no se observa nada*

Una vez salgamos del Virtualdua y volvamos a entrar en uno de los módulos, nos aparece el siguiente mensaje:

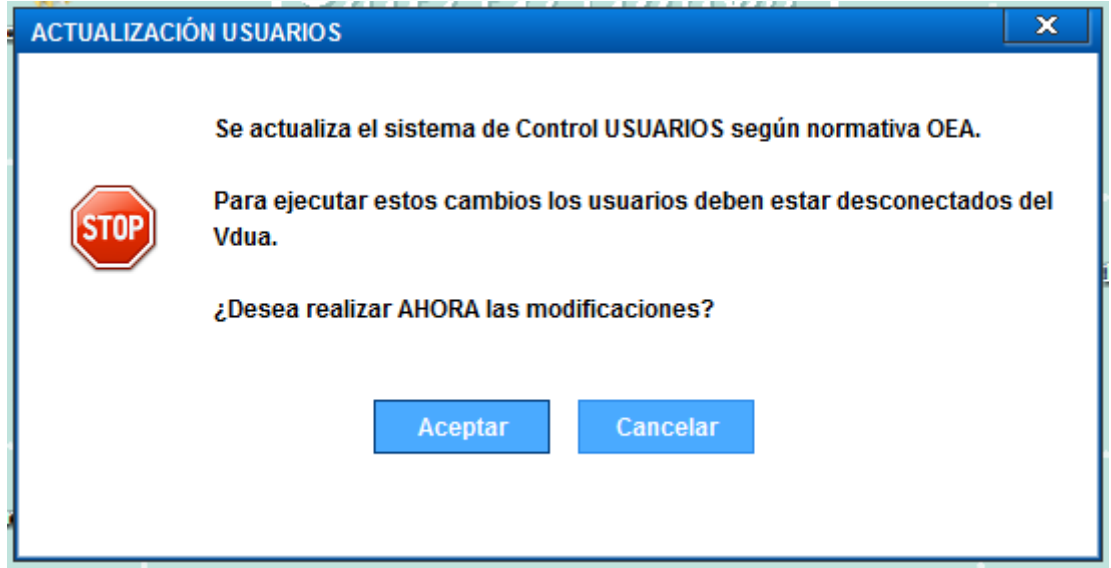

Si le decimos "Cancelar", el sistema no hará nada. Pero cada vez que salgamos del Virtualdua y volvamos a entrar nos irá apareciendo esta ventana hasta que "Aceptemos"

Al "Aceptar" nos aparecerán estas dos ventanas:

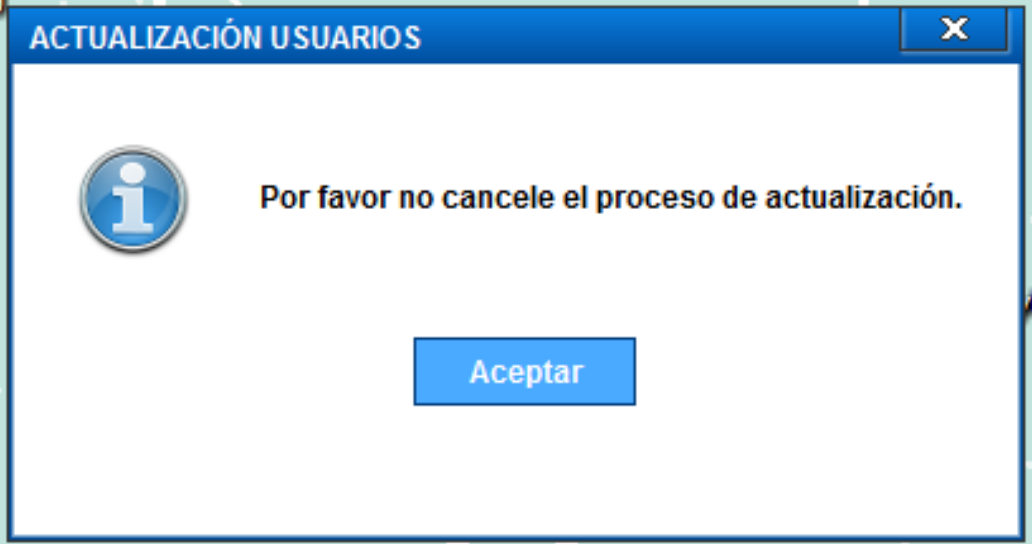

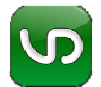

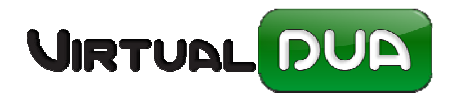

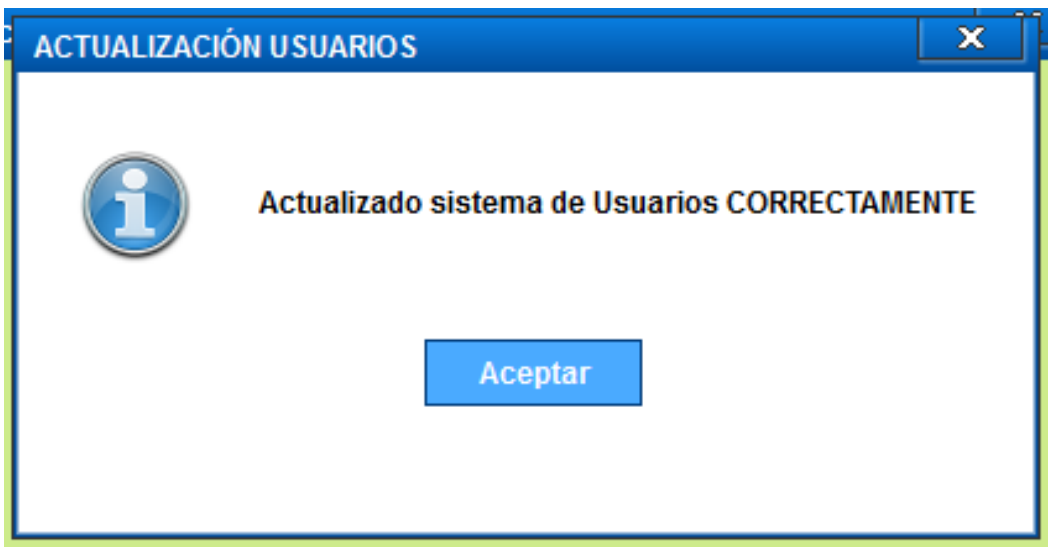

Nos aparecerá de nuevo la ventana de login.

**NOTA:** Recuerden que cuando pongan la contraseña, valida las mayúsculas y minúsculas. Si el usuario no se acuerda, el Administrado deberá ir a la gestión de usuarios para ponerle la nueva contraseña y luego el usuario, desde "Cambiar Contraseña" cambiársela si lo desea.

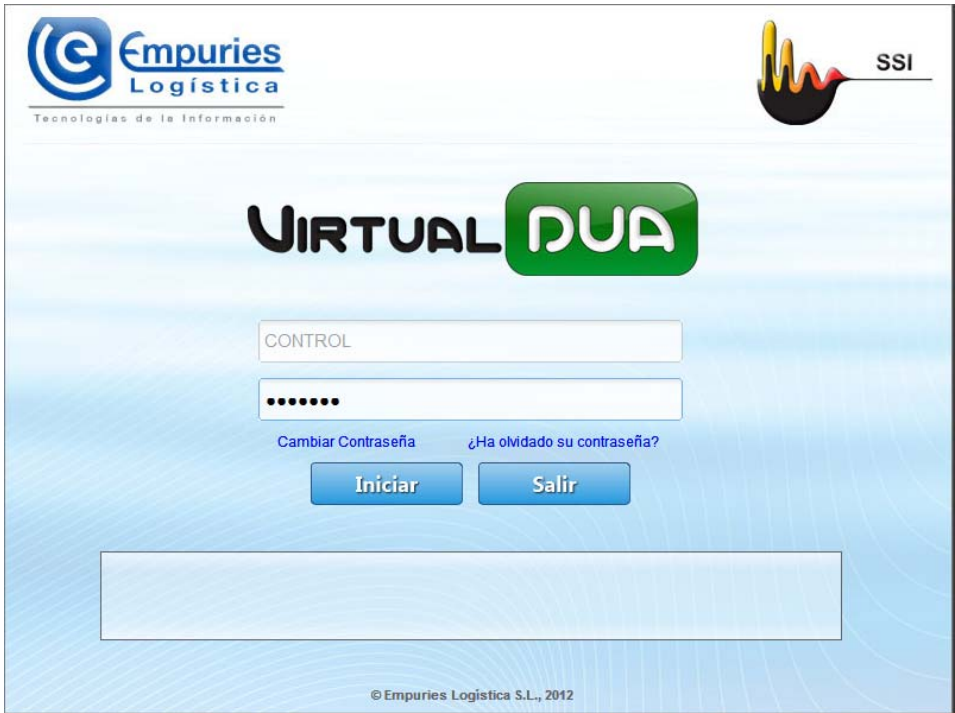

Si al indicar la contraseña, no nos acordamos del mayúsculas o minúsculas, o no ponemos bien la contraseña saldrá el siguiente mensaje:

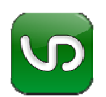

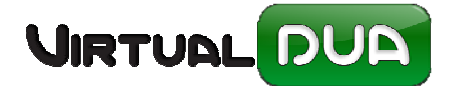

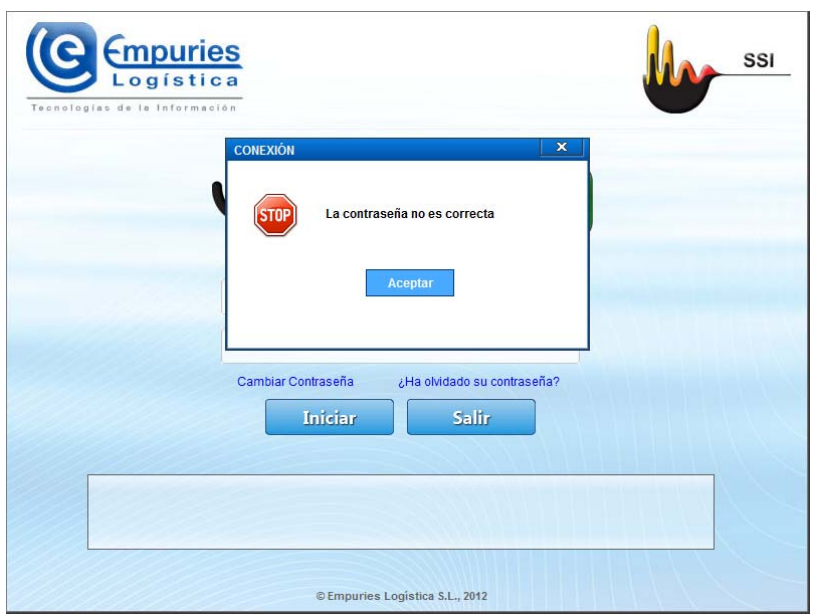

Cambios validaciones y tabla de usuarios.

- En primer lugar esta versión distingue entre Mayúsculas y Minúsculas en la contraseña, por lo que según cambia la versión si la contraseña original es por ejemplo "DCC" no podrán entrar con "dcc".
- Existe una opción en Administración (Configuración Password) donde el Administrador indica los requisitos de validación para el password en el Vdua, por omisión se da cumplimentado con los siguientes valores:

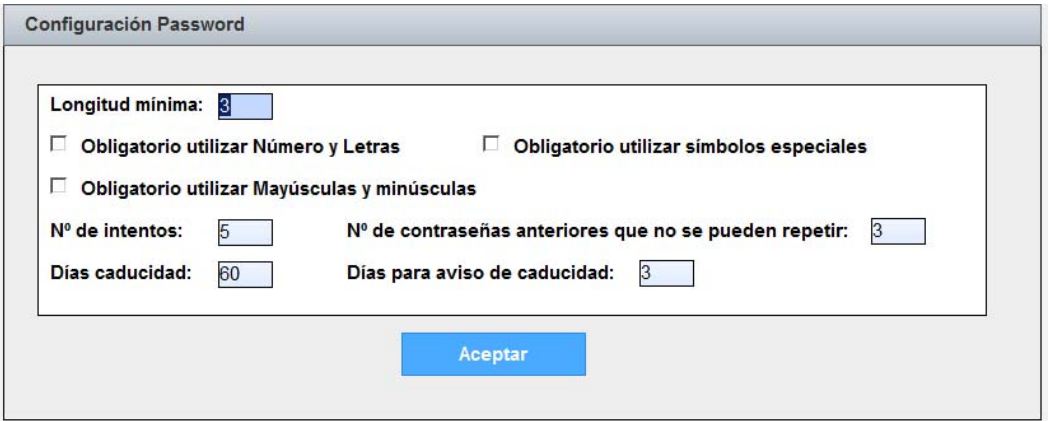

 Si por ejemplo indicáramos "Obligatorio" indicar números y letras aquellos usuarios cuya password no cumpla este requisito no podrán entrar en Vdua y deberán cambiar su password, esto se puede hacer directamente desde la ventana de conexión.

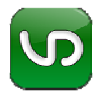

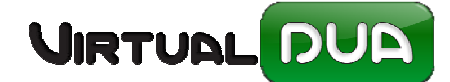

 Cuando se cambia la versión todos los usuarios antiguos se migran a las nuevas tablas, por lo demás, los datos son los mismos (visualmente) que en la versión anterior. Solo destacar "Días para aviso de caducidad" que si se deja a 0 no avisará con anterioridad a la caducidad de la contraseña y "Días de caducidad" que si se deja a 0 no caduca nunca.

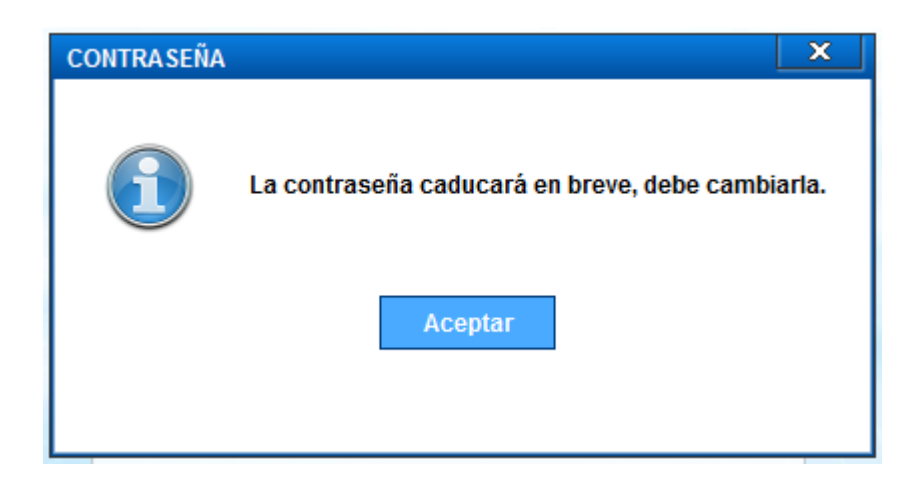

 **NOTA:** Si se trabaja directamente con los usuarios de empuries esta ventana no aparece.

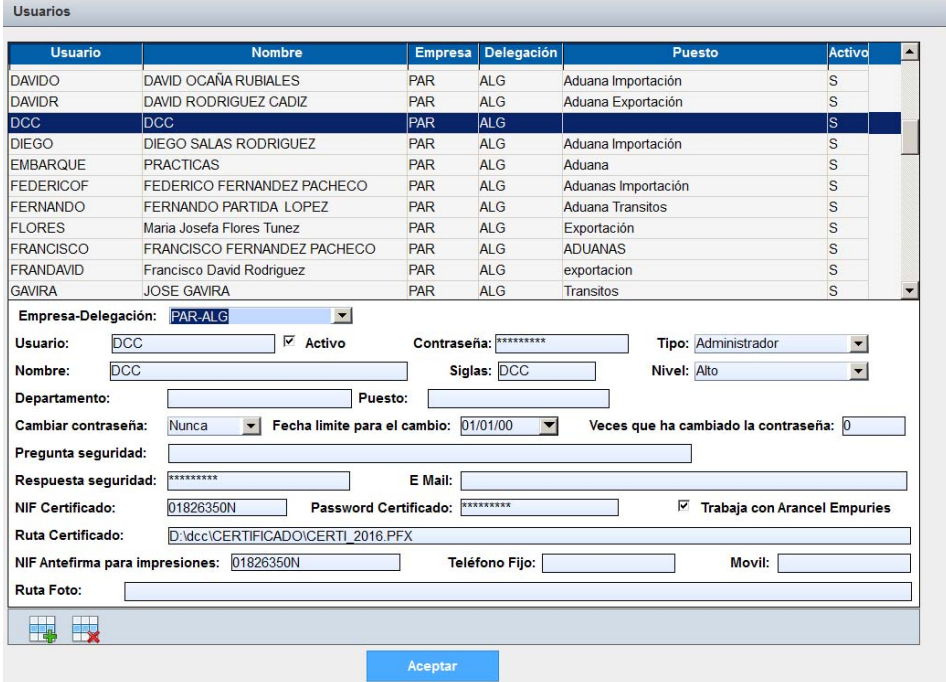

Recomendable rellenar "Pregunta de seguridad"

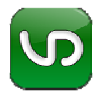

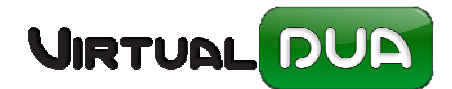

## Errores y cambio de contraseña:

Si la contraseña no cumple los requisitos se debe cambiar. Esta acción se puede realizar directamente desde el acceso de login, no es necesario entrar en el Administrador. También es posible desde esta ventana recuperar una contraseña mediante la pregunta de seguridad.

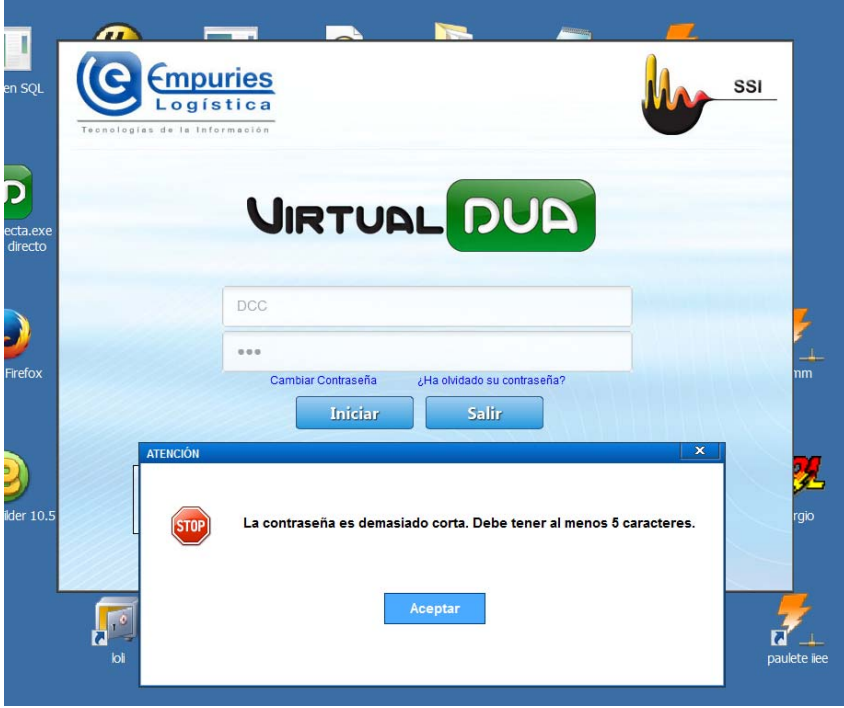

## Si cambiamos la contraseña:

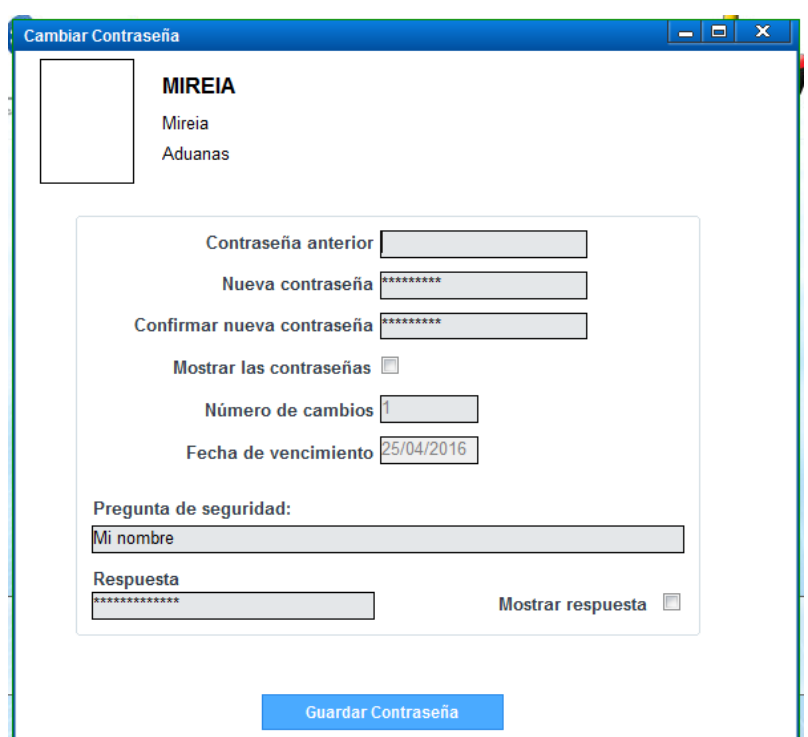

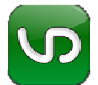

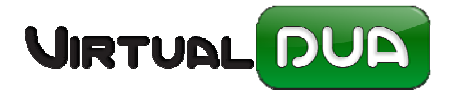

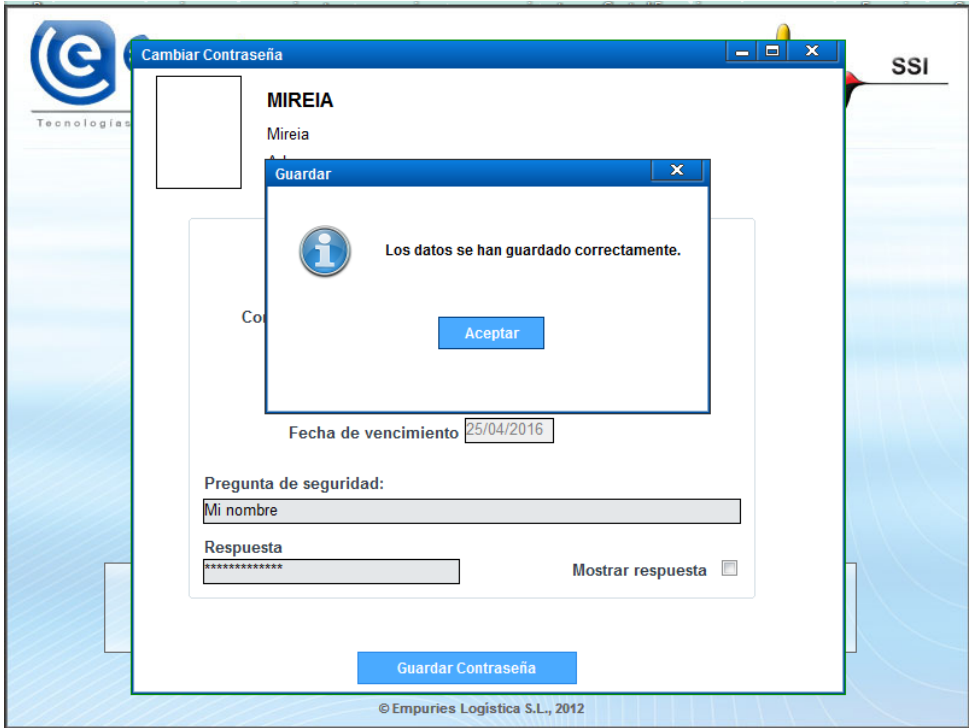

Si nos hemos olvidado de la contraseña:

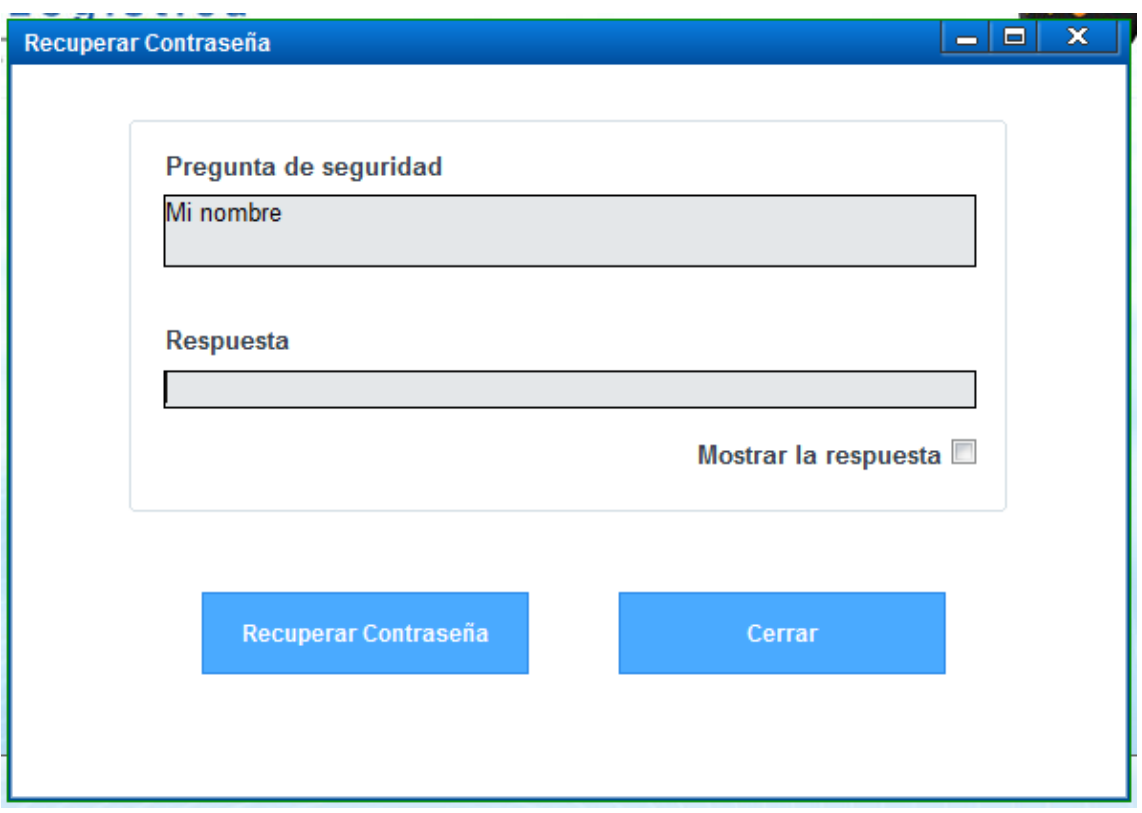

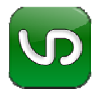

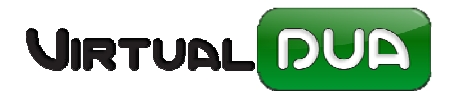

Si al indicar la respuesta no es correcta nos aparecerá el siguiente mensaje: En los casos que no nos acordemos se deberán poner en contacto con el Administrador.

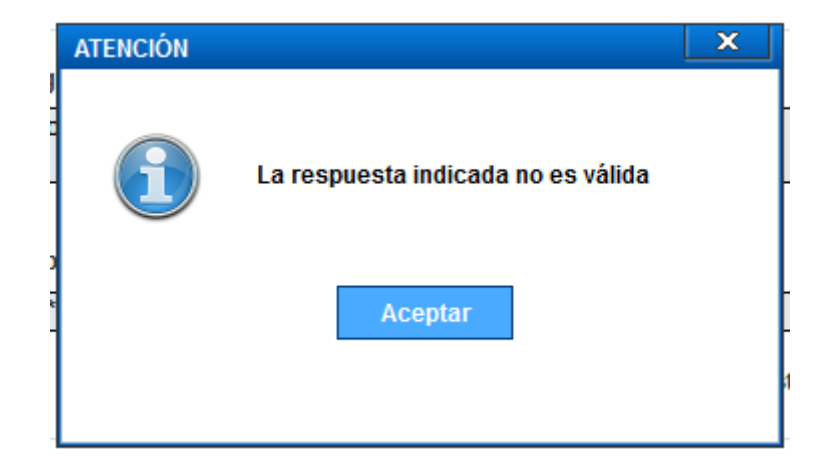

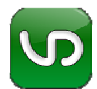